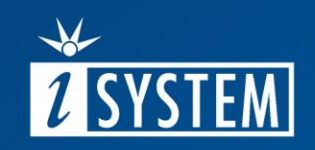

# 01 TRACE SETUP

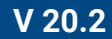

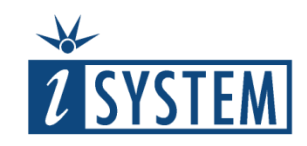

## Trace Setup

## **Contents**

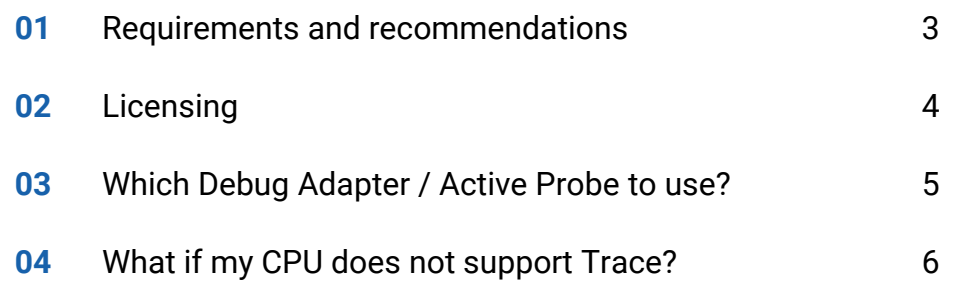

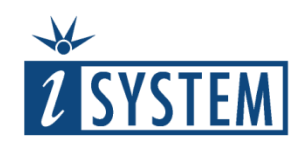

### 01 Requirements and recommendations

Recommended hardware configuration for long trace recordings:

- High-performance PC with sufficient disk space
- iC5700 BlueBox
- Active Probe
- Target board exposing trace interface

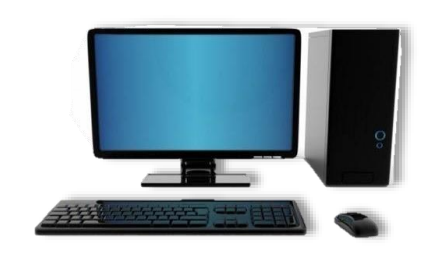

### PC with 64-Windows OS

- Multicore CPU (for optimal distribution of workload during program execution flow reconstruction and Profiler/Coverage analysis)
- 8GB RAM or more
- SSD drive with free disk space
- USB 3.0 port

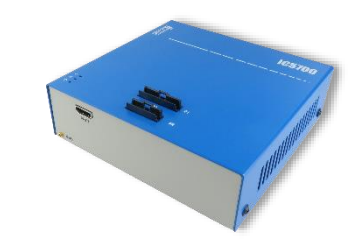

### BlueBox iC5700 Active Probe Your Target

- 1GB Trace Buffer size
- USB 3.0
- Trace Bandwidth up to 250 MHz in parallel mode
- Trace Bandwidth up to 5Gbps in serial mode
- *\* Trace is also available with iC5000 and iC6000*

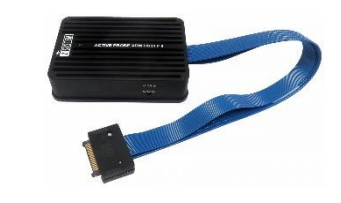

• Operating at maximum frequency

• Compact, sturdy design

• Supports various

CPUs

*\*Trace is also available with Debug* 

*Adapters*

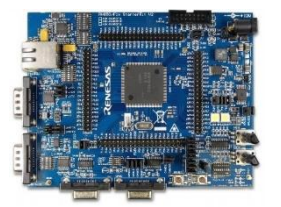

- Trace port
- [High quality PCB](https://www.isystem.com/downloads/winIDEA/help/index.html?trace-port-pcb-design-guidelin.html)  layout which allows fastest trace streaming

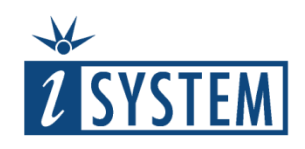

## 02 Licensing

All software licenses and activation keys are stored inside iSYSTEM Hardware (BlueBox, Active Probe, IOM6 Add-On modules) which allows:

- moving the BlueBox from one PC to another
- accessing the BlueBox via Ethernet from any PC

Activation keys for tracing are preprogrammed by iSYSTEM according to the purchase order. Additional activation keys can be purchased any time later.

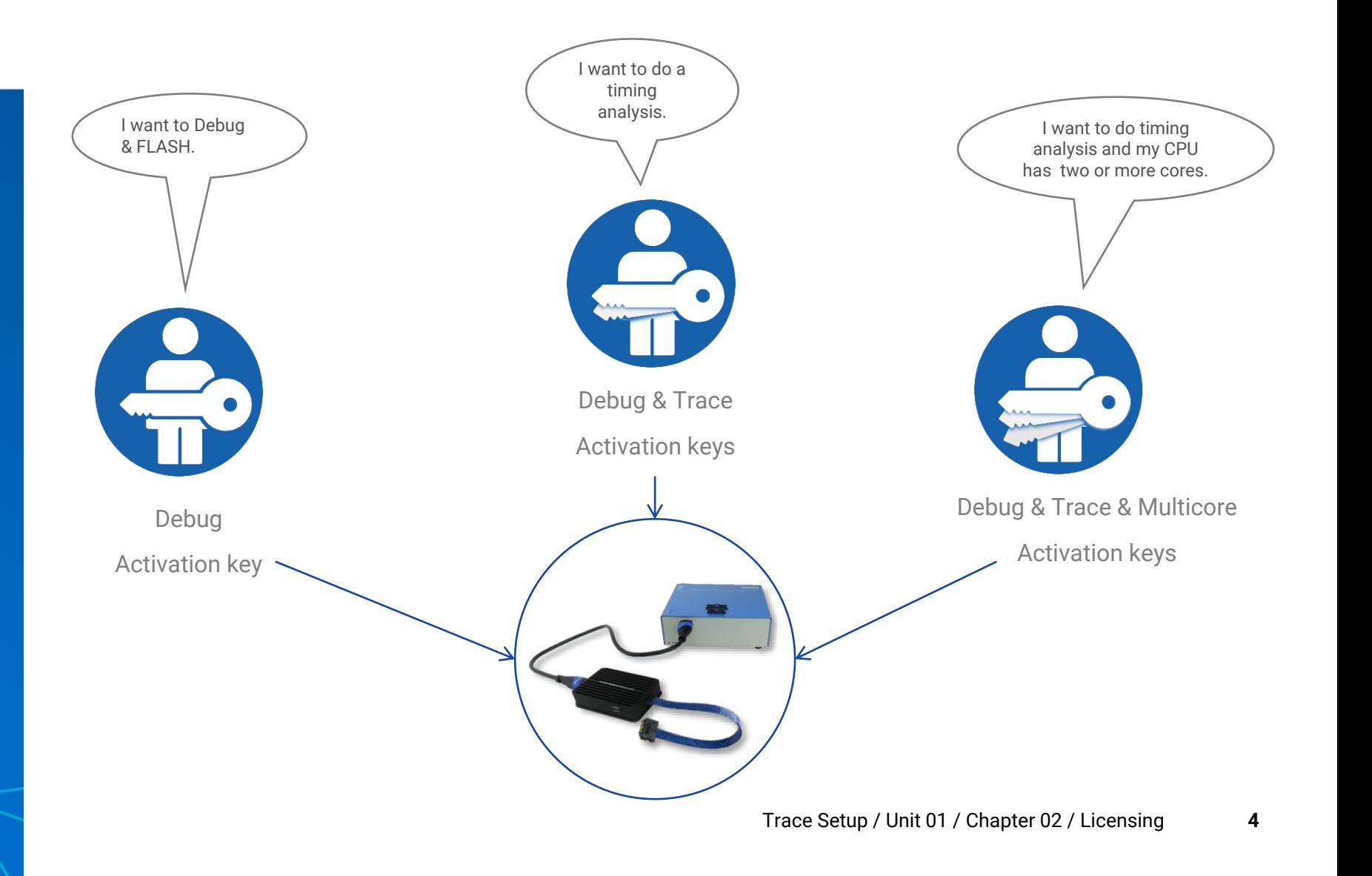

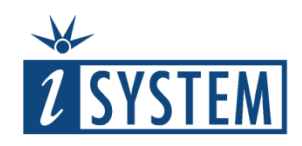

## 03 Which Debug Adapter / Active Probe to use?

iSYSTEM supports debug and trace interfaces for various microcontroller architectures (Infineon TriCore, ARM Cortex, Renesas RH850, NXP/ST Power Architecture) through:

- Debug Adapters
- Active Probes (iC5700 only)

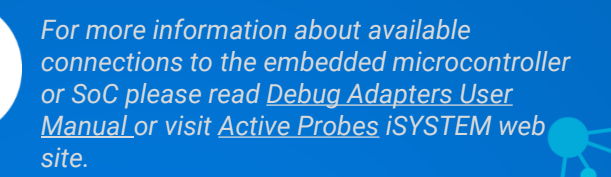

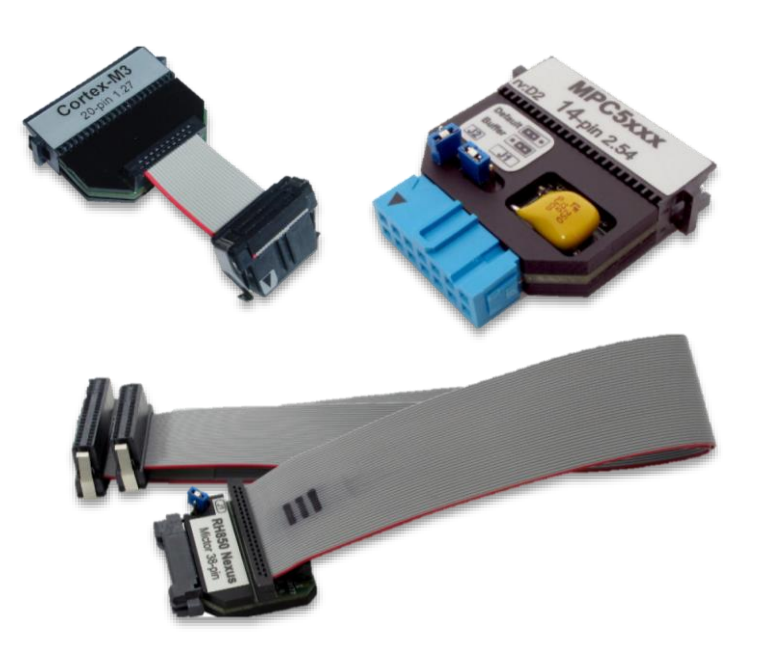

Examples of Debug Adapters Examples of Active Probes

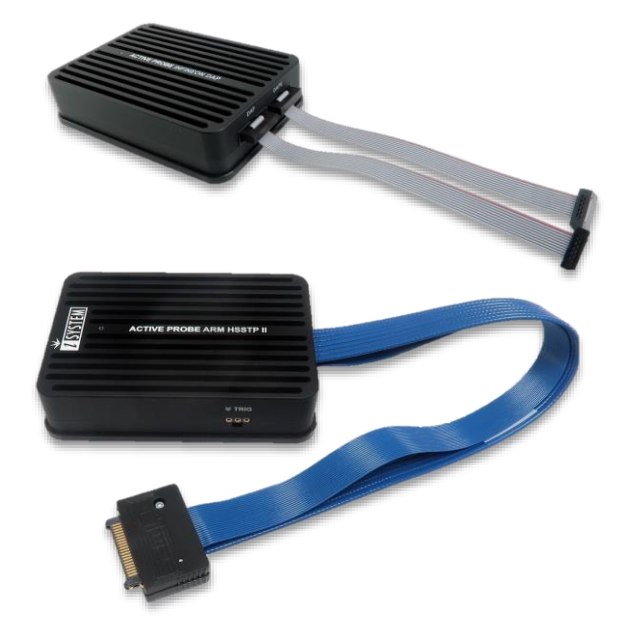

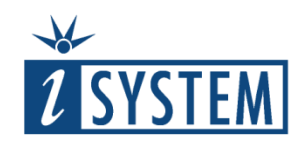

## 04 What if my CPU does not support Trace?

Some CPUs do not have any trace capabilities. For such cases iSYSTEM offers different alternative solutions:

1. **Emulation Adapter** providing a missing trace interface port.

2. **Slow Run** steps through the application and constantly logs a program counter. Code coverage is also available with this method.

3. **daqIDEA** is an alternative for data trace. It uses real-time read access to snoop the data changes in the memory.

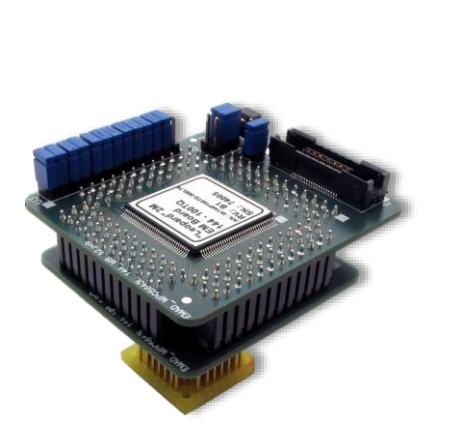

Emulation Adapter Slow Run Slow Run daqIDEA

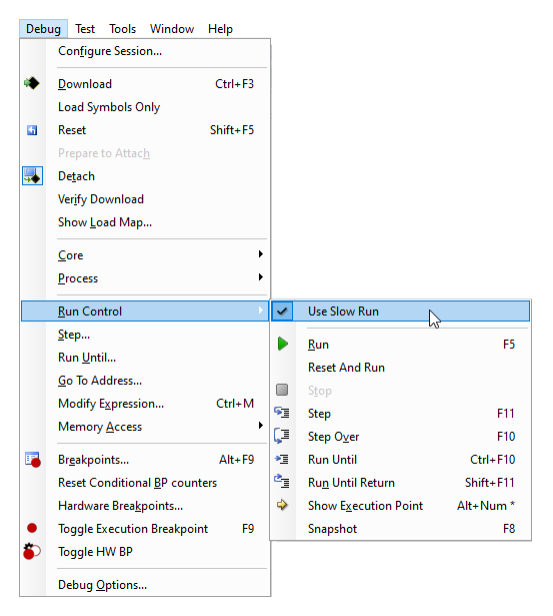

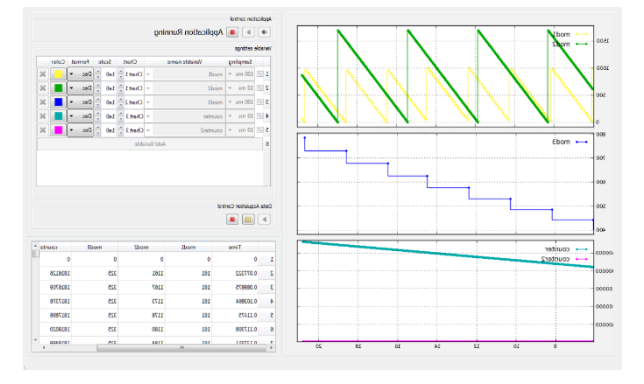

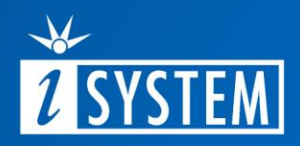

## Further Reading

For more information refer to our online resources:

 $\bullet$ 

Hardware Solutions:

- On-Chip Analyzer BlueBox [iC5700](https://www.isystem.com/products/hardware/on-chip-analyzers/ic5700.html)
- [Debug Adapters](https://www.isystem.com/products/hardware/emulation-debug-adapters/debug-adapters.html)
- [Active Probes](https://www.isystem.com/products/hardware/iom-accessories-82/iom6-family/iom6-activeprobe.html)
- [Emulation Adapters](https://www.isystem.com/products/hardware/emulation-debug-adapters/emulation-adapters.html)

winIDEA Online Help:

- Trace Port PCB [Design Guidelines](https://www.isystem.com/downloads/winIDEA/help/index.html?trace-port-pcb-design-guidelin.html)
- [Licensing](https://www.isystem.com/support/licensing.html)

[Knowledge Base](https://kb.isystem.com/KB/)